# Moniteur LCD Acer

# Manuel de l'utilisateur

Copyright © 2017. Acer Incorporated. All Rights Reserved.

Acer LCD Monitor User's Guide Original Issue: 10/20 17

Changes may be made periodically to the information in this publication without obligation to notify any person of such revisions or changes. Such changes will be incorporated in new editions of this manual or supplementary documents and publications. This company makes no representations or warranties, either expressed or implied, with respect to the contents hereof and specifically disclaims the implied warranties of merchantability or fitness for a particular purpose.

Record the model number, serial number, purchase date and place of purchase information in the space provided below. The serial number and model number are recorded on the label affixed to your computer. All correspondence concerning your unit should include the serial number, model number and purchase information.

No part of this publication may be reproduced, stored in a retrieval system, or transmitted, in any form or by any means, electronically, mechanically, by photocopy, recording or otherwise, without the prior written permission of Acer Incorporated.

Acer LCD Monitor User's Guide

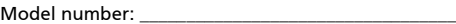

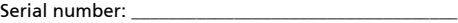

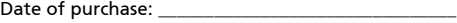

Place of purchase: \_\_\_\_\_\_\_\_\_\_\_\_\_\_\_\_\_\_\_\_\_\_\_\_\_\_\_\_\_\_\_\_

Acer and the Acer logo are registered trademarks of Acer Incorporated. Other companies' product names or trademarks are used herein for identification purposes only and belong to their respective companies.

# Remarques particulières concernant les moniteurs LCD

Les mentions suivantes concernant les moniteurs LCD sont normales et n'indiquent pas de problème.

- En raison de la nature de la lumière fluorescente, l'écran peut scintiller lors de la première utilisation. Utilisez l'interrupteur de mise sous tension pour éteindre puis rallumer l'écran et vous assurez que le scintillement a disparu.
- Vous pouvez observer une luminosité de l'écran irrégulière en fonction du motif de bureau utilisé.
- L'écran LCD dispose de 99,99% ou plus de pixels effectifs. Cela peut comprendre 0,01% de défaut ou moins, comme un pixel manquant ou un pixel qui reste allumé.
- En raison de la nature de l'écran LCD, il est possible d'observer une réminiscence de l'écran précédent après avoir changé d'image, si cette dernière était à l'écran pendant plusieurs heures. Dans ce cas, la récupération lente de l'écran s'obtient en modifiant l'image ou en coupant l'alimentation pendant quelques heures.

# Informations concernant votre sécurité et votre confort

# Instructions de séclurité

Lisez ces consignes attentivement. Conservez ce document pour des références ultérieures. Respectez tous les avertissements et instructions indiqués sur le produit.

# Nettoyage du moniteur

Veuillez suivre attentivement ces directives pour le nettoyage du moniteur.

- Débranchez toujours le moniteur avant de le nettoyer.
- Utilisez un chiffon doux pour essuyer l'écran ainsi que les faces avant et latérales du boîtier.

# Branchement/débranchement de l'appareil

Veuillez suivre ces directives pour le branchement et le débranchement électrique de l'écran LCD.

- Assurez-vous de la bonne fixation du moniteur sur sa base avant de brancher le cordon d'alimentation à la prise de courant CA.
- Vérifiez que le moniteur LCD et l'ordinateur sont éteints avant de brancher un câble ou de débrancher le cordon d'alimentation.
- Si le système utilise plusieurs sources d'alimentation, coupez l'alimentation du système en débranchant tous les cordons d'alimentation des sources d'alimentation.

# Accessibilité

Assurez-vous que la prise d'alimentation dans laquelle vous branchez le cordon d'alimentation est facilement accessible et se situe au plus près possible de l'équipement. Si vous devez couper complètement l'alimentation de l'équipement, assurez-vous de débrancher le cordon d'alimentation de la prise murale.

# Liste des mesures de sécurité

Pour protéger votre ouïe, respectez les consignes ci-dessous.

- Augmentez petit à petit le volume, jusqu'à ce que le son soit audible et confortable, sans distorsion.
- Une fois le niveau du volume réglé, ne pas l'augmenter une fois que vos oreilles se sont adaptées au volume courant.
- Limitez la durée d'écoute d'un morceau musical lorsque le volume est élevé.
- N'augmentez pas le volume pour masquer le bruit environnant.
- Diminuez le volume si vous ne pouvez pas entendre la personne près de vous.

#### Avertissements

- Ne pas utiliser ce produit près de l'eau.
- Ne pas placer ce produit sur un chariot, un support ou une table instable. Si le produit tombe, il risque d'être endommagé sérieusement.
- Les fentes et les ouvertures sont conçues à des fins de ventilation; pour assurer un fonctionnement fiable du produit et pour le protéger des surchauffes. Ces ouvertures ne doivent pas être obstruées ou couvertes. Les ouvertures ne doivent jamais être obstruées en plaçant le produit sur un lit, un divan, un tapis ou d'autres surfaces similaires. Ce produit ne doit jamais être placé à proximité ou sur un radiateur ou une bouche de chauffage ou encastré dans une installation si une ventilation adaptée n'est pas disponible.
- N'introduisez jamais d'objets de quelque sorte que ce soit dans ce produit à travers les fentes du boîtier car ils pourraient toucher des endroits soumis à des tensions dangereuses ou provoquer des courts-circuits qui pourraient causer un incendie ou une électrocution. Ne jamais renverser de liquide d'aucune sorte sur ou dans le produit.
- Pour éviter d'endommager les composants internes et prévenir une éventuelle fuite de la batterie, ne pas placer le produit sur une surface vibrante.
- Ne jamais utiliser ce produit en faisant du sport, de l'exercice ou dans un environnement vibrant, ce qui pourrait provoquer un éventuel court-circuit ou endommager les composants internes.

#### Utilisation de l'énergie électrique

- Ce produit doit être utilisé avec le type d'alimentation indiqué sur l'étiquette apposée. Si vous n'êtes pas sûr du type d'alimentation disponible, consultez votre revendeur ou votre compagnie d'électricité locale.
- Ne laissez rien reposer sur le cordon d'alimentation. Ne pas placer ce produit dans un endroit où son cordon se trouve dans un passage fréquenté.
- Si vous utilisez une rallonge avec ce produit, assurez-vous que l'intensité nominale totale des équipements branchés sur la rallonge ne dépasse pas l'intensité nominale de la rallonge. Assurez-vous également que l'intensité totale de tous les produits branchés sur la prise murale ne dépasse pas le calibre du fusible.
- Ne pas surcharger une prise d'alimentation, une barrette de connexion d'alimentation ou une prise de courant en connectant trop d'appareils. La charge globale du système ne doit pas dépasser 80% de la valeur nominale du circuit terminal. Si vous utilisez des barrettes de connexion d'alimentation, la charge ne doit pas dépasser 80% de la valeur nominale d'entrée de la barrette de connexion.
- Le cordon d'alimentation de ce produit est équipé d'une fiche à trois dents avec mise à la terre. Cette fiche ne s'insère que dans une prise murale équipée d'une mise à la terre. Assurez-vous que la prise murale est correctement mise à la terre avant d'insérer la fiche du cordon d'alimentation. Ne pas insérer la fiche dans une prise murale sans terre. Consultez votre électricien pour les détails.

Avertissement! La broche de mise à la terre est un système de sécurité. Utiliser une prise murale qui n'est pas correctement mise à la terre risque de provoquer une électrocution et/ou des blessures.

. . . . . . . . .

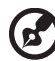

Remarque : La broche de mise à la terre fournit également une bonne capacité de protection contre le bruit produit par des appareils électriques environnants qui interfèrent avec les performances de ce produit.

• Utilisez uniquement le cordon d'alimentation fourni pour ce produit. Si vous devez changer le cordon d'alimentation, assurez-vous que le nouveau cordon d'alimentation est conforme aux exigences ci-dessous: type amovible, répertorié UL/certifié CSA, type SPT-2, courant nominal 7 A 125 V minimum, approuvé VDE ou équivalent, longueur de 4,5 mètres (15 pieds) au maximum.

# Dépannage du produit

Ne pas tenter de réparer ce produit par vous-même. Ouvrir ou retirer les couvercles peut vous exposer à de dangereuses tensions ou d'autres dangers. Pour tout dépannage, veuillez vous adresser à un technicien qualifié.

Débranchez ce produit de la prise murale et contactez un personnel de dépannage qualifié dans les conditions suivantes:

- Lorsque le cordon d'alimentation est endommagé, coupé ou effiloché
- Si un liquide a été renversé dans le produit
- Si le produit a été exposé à la pluie ou à l'eau.
- Si le produit est tombé ou si le boîtier a été endommagé
- Si le produit laisse apparaître une modification notable de ses performances, cela indique une nécessité de dépannage
- Si le produit ne fonctionne pas correctement après avoir suivi les instructions d'utilisation

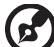

Remarque : Réglez seulement les contrôles qui sont couverts par les instructions de fonctionnement car un mauvais réglage des autres commandes peut causer des dommages et requérir un travail important de la part du technicien qualifié afin de remettre en état normal le produit.

#### Environnements potentiellement explosifs

Éteignez votre appareil dans toutes les zones présentant une atmosphère potentiellement explosive et respectez tous les panonceaux et consignes. Les atmosphères potentiellement explosives se trouvent dans les zones où il est généralement conseillé de couper le moteur de votre véhicule. Les étincelles dans de telles zones risquent de provoquer une explosion ou un incendie ayant pour résultat des blessures ou même les morts. Éteignez l'appareil à proximité des pompes dans les stations essence. Respectez les restrictions concernant l'utilisation des équipements fréquence radio dans les dépôts, les entrepôts et les zones de distribution de carburant, des usines de produits chimiques ou dans des endroits en cours d'opérations de dynamitage. Des zones avec une atmosphère potentiellement explosive sont souvent, mais pas toujours signalées. Ces zones comprennent les cales des bateaux, les installations fixes pour stockage ou transfert des produits chimiques, les véhicules utilisant des gaz de pétrole liquéfiés (comme le propane ou le butane) et les zones dans lesquelles l'air contient des substances chimiques ou des particules comme des grains, de la poussière ou des poudres métalliques.

# Consignes de sécurité complémentaires

Votre équipement ainsi que ses accessoires peuvent contenir de petites pièces. Gardez-les hors de portée des jeunes enfants.

# Consignes de mise au rebut

Ne pas jeter cet appareil électronique dans les déchets pour vous en débarrassez. Pour minimiser la pollution et assurer la meilleure protection de l'environnement, veuillez recycler. Pour plus d'informations concernant les règlements WEEE (Waste from Electrical and Electronics Equipment), rendezvous sur le site web à l'adresse <u>http://www.acer-group.com/public/Sustainability</u>

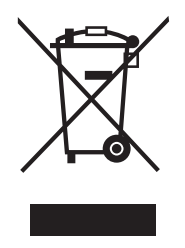

# Énoncé sur les pixels des écrans LCD

L'unité LCD fait appel à des techniques de fabrications de haute précision. Cependant, il arrive que quelques pixels présentent des défauts d'allumage ou apparaissent sous forme de points noirs ou rouges. Cela n'a aucun effet sur l'image enregistrée et ne constitue pas un disfonctionnement.

La gestion de l'énergie activée par défaut dans ce produit est la suivante :

- Activation du mode Veille de l'écran après 5 minutes d'inactivité de l'utilisateur.
- Pour réveiller le moniteur quand il est en mode Arrêt actif, déplacez la souris ou appuyez sur une touche du clavier.

# Conseils et informations pour un confort d'utilisation

Les utilisateurs d'ordinateur peuvent se plaindre de fatigue oculaire et de maux de tête après une utilisation prolongée. Il existe également un risque de dommage corporel après de longues heures de travail devant un ordinateur. Les longues périodes de travail, la mauvaise posture, les mauvaises habitudes de travail, le stress, des conditions de travail inadéquates, l'état de santé et d'autres facteurs peuvent augmenter le risque de dommage corporel.

Un mauvais usage de l'ordinateur peut entraîner un syndrome du canal carpien, une tendinite, une paraténonite ou d'autres problèmes musculaires ou osseux. Les symptômes suivants peuvent apparaître au niveau des mains, des poignets, des épaules, du cou ou du dos :

- engourdissement, ou sensation de brûlure ou de fourmillement
- endolorissement, douleur ou sensibilité
- algie, tuméfaction ou douleur pulsatile
- raideur ou blocage
- froideur ou faiblesse

Si vous présentez ces symptômes ou tout autre inconfort récurant ou persistant et/ou douloureux, en rapport avec l'utilisation d'un ordinateur, consultez immédiatement un médecin et informez le département de la santé et de la sécurité de votre société.

La section suivante vous apporte des conseils pour une utilisation plus confortable de l'ordinateur.

#### Trouver votre zone confortable

Trouvez votre zone confortable en ajustant l'angle du moniteur, en utilisant un repose-pied, ou en surélevant votre siège jusqu'à atteindre un confort maximal. Suivez ces conseils :

- changez de position fréquemment
- évitez de vous affaler vers l'avant et/ou de vous penchez en arrière
- levez-vous et marchez régulièrement pour détendre les muscles des jambes

#### Prenez soin de votre vue

Les longues heures de visionnage, le port de lunettes ou de lentilles de contact non adaptées, l'éblouissement, l'éclairage de la pièce excessif, une mauvaise mise au point des écrans, les petites zones de frappe et les écrans à faible contraste peuvent stresser vos yeux. Les sections suivantes vous énumèrent des conseils pour réduire la fatigue oculaire.

Yeux

- Reposez fréquemment vos yeux.
- Regardez souvent loin du moniteur et fixez un point lointain.
- Clignez fréquemment des yeux pour les humidifier.

Affichage

- Votre écran doit être propre.
- Votre tête doit être plus haute que le bord supérieur de l'écran, de façon à pointer les yeux vers le bas lorsque vous regardez le milieu de l'écran.
- Ajustez la luminosité et/ou le contraste de l'écran de façon à optimiser l'affichage, pouvoir lire du texte confortablement et obtenir des graphiques nets.
- Éliminez les sources d'éblouissement et de reflets en :
	- Plaçant votre écran de façon à avoir la fenêtre ou toute autre source de lumière sur le côté.
	- minimisant la lumière de la pièce, en utilisant des tentures, des stores ou des rideaux
	- utilisant une lampe articulée
	- modifiant l'angle du moniteur
	- utilisant un filtre antireflet
	- Utilisant une visière pour écran, par exemple un morceau de carton placé sur le dessus de l'écran
- évitant d'appliquer un angle de réglage inadéquat
- évitant de regarder trop longtemps les sources de lumière très lumineuses, comme les fenêtres ouvertes

#### développant de bonnes habitudes de travail

Prenez les habitudes de travail suivantes pour que l'utilisation de votre ordinateur soit plus relaxante et productive :

- Faites régulièrement et souvent de petites pauses.
- Faites quelques exercices d'étirement.
- Respirez de l'air frais aussi souvent que possible.
- Faites régulièrement de l'exercice et maintenez-vous en forme.

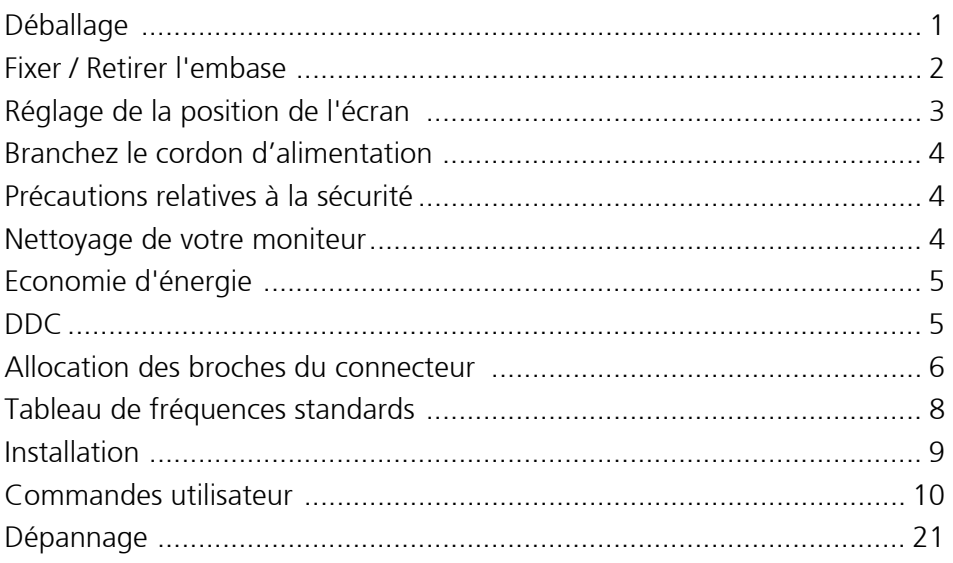

# <span id="page-10-0"></span>Déballage

Lors du déballage, vérifiez la présence des éléments suivants et conservez les emballages d'origine pour le cas où vous devriez renvoyer ou transporter ultérieurement le moniteur.

- Moniteur à cristaux liquides
	- rapide

 $\overline{r}$ 

• Guide de démarrage • Cordon d'alimentation secteur

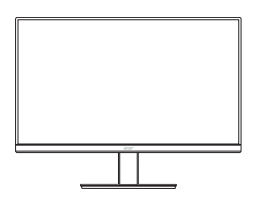

• Câble D-Sub (en option)

• Câble HDMI (en option)

USER GUIDE *LCD Monitor* V7 series-V277

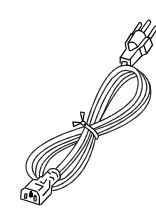

• Câble DP (en option)

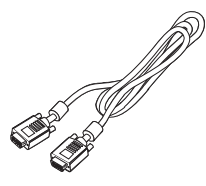

Câble audio (en option)

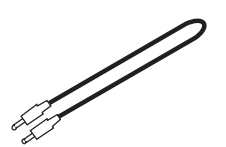

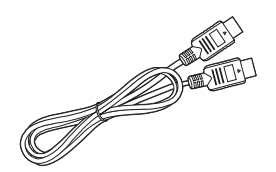

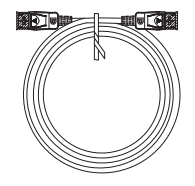

# <span id="page-11-0"></span>Fixer / Retirer l'embase

 $\boldsymbol{G}$ 

Remarque : Retirez le moniteur et sa base de l'emballage. Retournez le moniteur avec précaution sur une surface stable – utilisez du tissus pour éviter que l'écran soit rayé.

1 : Fixez le bras du support du moniteur Assurez-vous que la base est à la base.

 $2.1$ 

verrouillée sur le bras du support du blesser.

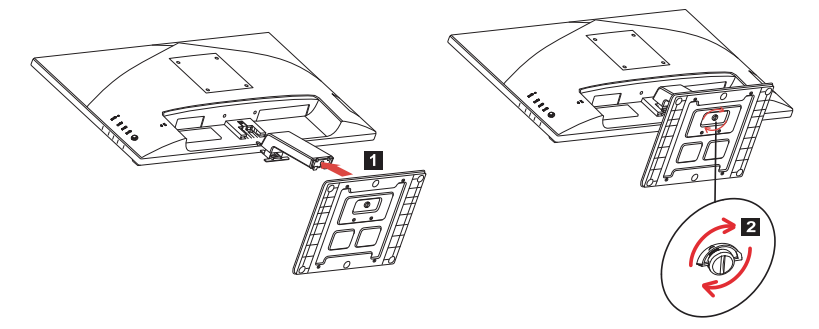

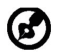

Remarque : En cas d'installation avec un kit de montage mural, il est recommandé d'utiliser des vis M4 x 10 (L) mm pour fixer votre moniteur au mur.

# <span id="page-12-0"></span>Réglage de la position de l'écran

Afin d'obtenir la meilleure position de visualisation, vous pouvez ajuster la hauteur/inclinaison du moniteur.

#### • Inclinaison

Veuillez voir l'illustration ci-dessous pour un exemple de la plage d'inclinaison.

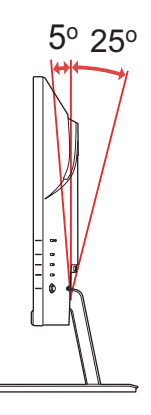

# <span id="page-13-0"></span>Branchez le cordon d'alimentation

- Assurez-vous tout d'abord que le type de cordon d'alimentation utilisé convient à votre site.
- Ce moniteur est doté d'un boîtier d'alimentation universel lui permettant de fonctionner dans des régions équipées en 100/120 V CA ou 220/240 V CA. Aucun réglage n'est requis de la part de l'utilisateur.
- Branchez une extrémité du cordon d'alimentation à l'entrée secteur et branchez l'autre extrémité dans une prise secteur.
- Pour les appareils fonctionnant en 120 V CA : Utilisez un jeu de cordons agréé par l'UL, à fil de type SVT et fiche de type SP-12N ,10 A/125 V.
- Pour les appareils fonctionnant en 220/240 V CA (en dehors des États-Unis) : Utilisez un ensemble composé d'un cordon H05VV-F et d'une fiche de type SP-021A 10 A/250 V. Cet ensemble doit être conforme aux normes de sécurité en viqueur dans le pays dans lequel le matériel est installé.

# <span id="page-13-1"></span>Précautions relatives à la sécurité

- Évitez de placer le moniteur ou tout autre objet lourd sur le cordon d'alimentation, pour empêcher tout dégât au niveau du câble.
- N'exposez pas le moniteur à la pluie, à une humidité excessive, ni à la poussière.
- N'obstruez pas les fentes et ni les ouvertures situées sur le moniteur. Placez toujours le moniteur dans une pièce suffisamment aérée.
- Évitez de placer le moniteur sur un fond clair ou à un emplacement où les rayons du soleil ou une autre source de lumière pourraient se refléter sur l'écran. Placez le moniteur juste en dessous du niveau des yeux.
- Manipulez le moniteur avec précaution lors d'éventuels déplacements.
- L'écran étant fragile, évitez les chocs et les rayures.
- Afin d'éviter d'endommager le moniteur, ne soulevez pas le moniteur par sa base.

# <span id="page-13-2"></span>Nettoyage de votre moniteur

Suivez attentivement les consignes ci-dessous lors du nettoyage du moniteur.

- Débranchez toujours le moniteur avant de le nettoyer.
- Utilisez un chiffon doux pour essuyer doucement l'écran et l'avant et les côtés du boîtier.
- NE VAPORISEZ OU NE VERSEZ JAMAIS DE LIQUIDE SUR L'ÉCRAN OU LE BOÎTIER.
- VEUILLEZ NE PAS UTILISER DE PRODUITS DE NETTOYAGE À BASE D'AMMONIAC OU D'ALCOOL SUR L'ÉCRAN LCD OU LE BOÎTIER.
- Acer ne sera pas responsable de dommages résultant de l'utilisation de produits de nettoyage à base d'ammoniaque ou d'alcool.

# <span id="page-14-0"></span>Economie d'énergie

Le moniteur est basculé en mode "Economie d'énergie" par le signal de commande provenant du contrôleur d'affichage, comme indiqué par le témoin DEL d'alimentation ambre.

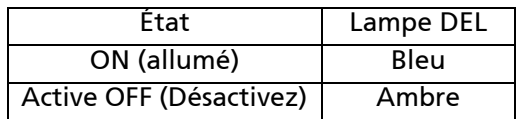

L'état d'économie d'énergie est maintenu jusqu'à la détection d'un signal de commande ou jusqu'à l'activation du clavier ou de la souris. Le temps de récupération depuis l'état ARRET jusqu'à l'état MARCHE est d'environs 3 secondes.

# <span id="page-14-1"></span>DDC

Pour faciliter l'installation, le moniteur peut utiliser la fonction Plug and Play si votre système prend également en charge le protocole DDC. DDC (Display Data Channel) est un protocole de communication dans lequel le moniteur informe automatiquement le système hôte de ses capacités, par exemple des résolutions prises en charge et de la fréquence correspondante. Ce moniteur prend en charge les normes DDC2B.

<span id="page-15-0"></span>Câble de signal d'affichage couleur à 15 broches

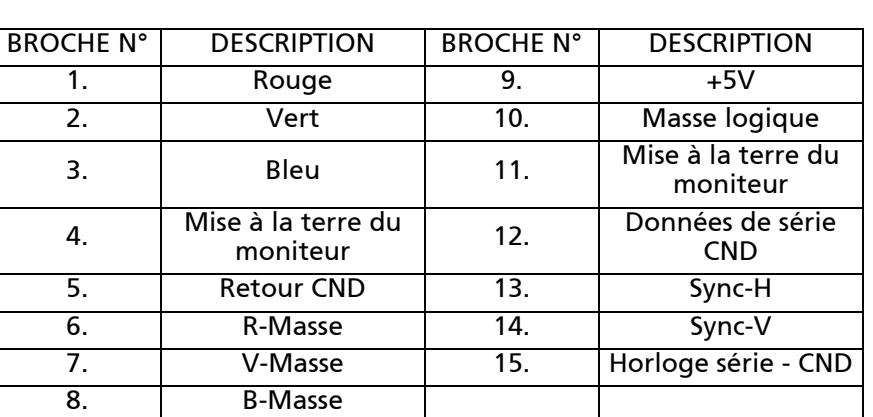

Câble de signal d'affichage couleur à 19 broches

19171513119 7 5 3 1 -0000000000 -------1816141210864

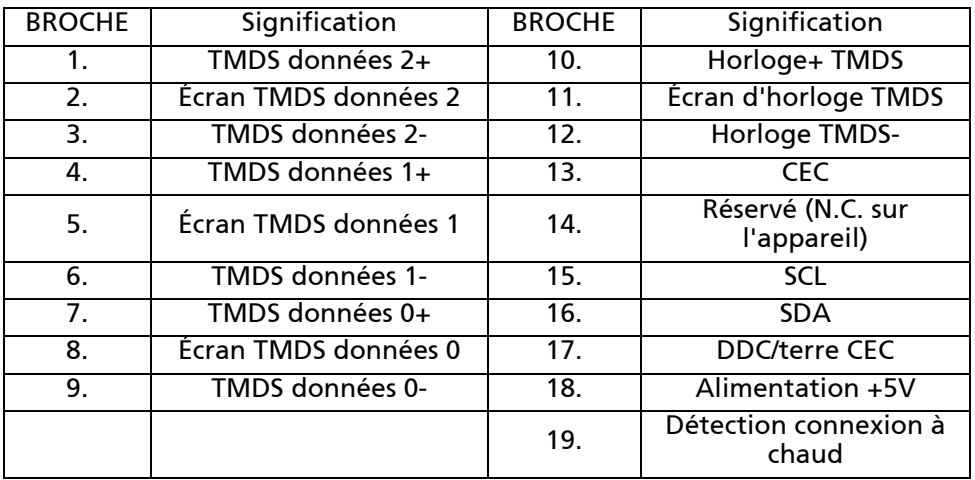

#### Câble de signal d'affichage couleur à 20 broches\*

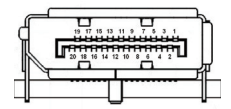

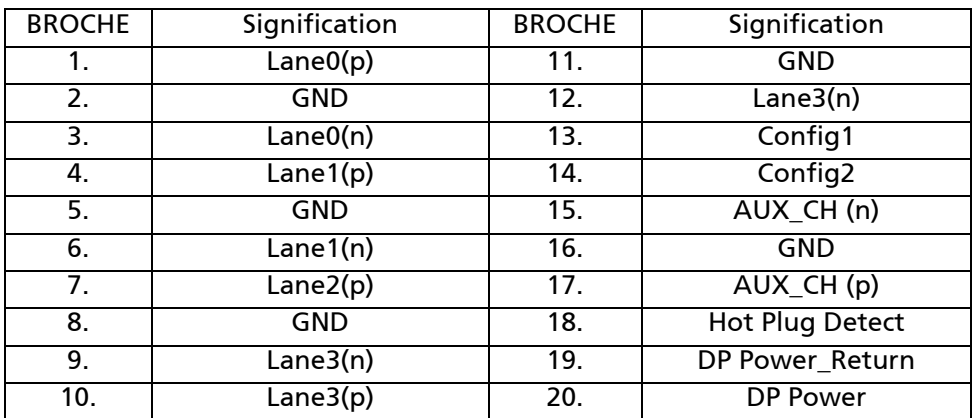

\* sur certains modèles uniquement

# <span id="page-17-0"></span>Tableau de fréquences standards

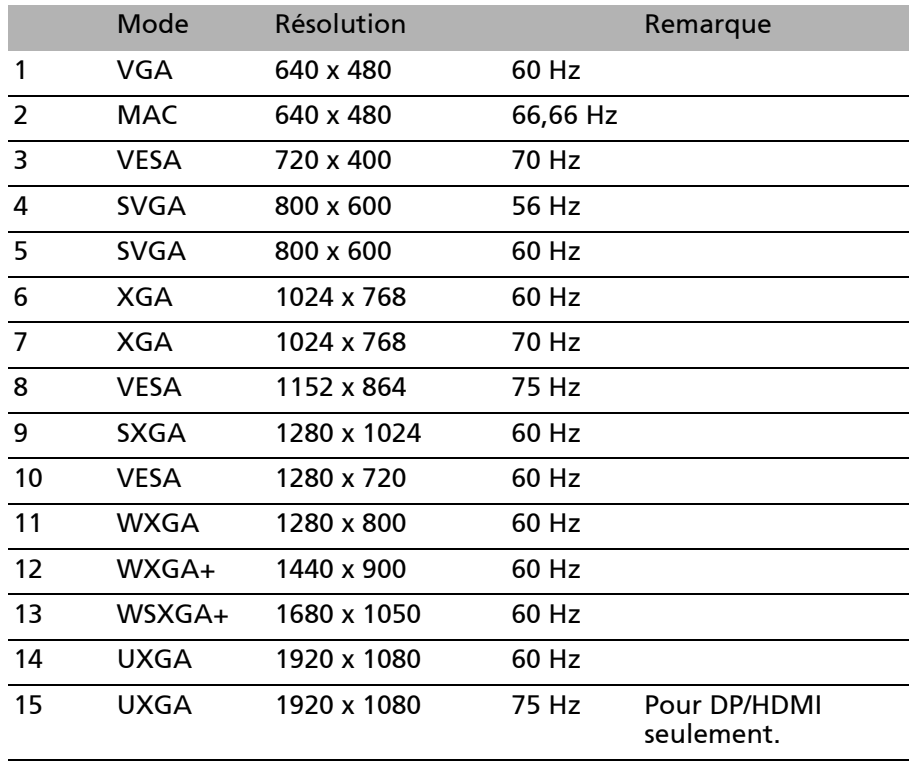

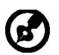

Remarque : Le DisplayPort de ce moniteur prend en charge volontairement la technologie Adaptive-Sync et est destiné aux solutions graphiques AMD. GPU AMD pris en charge par Adaptive-Sync : Cartes graphiques des gammes AMD Radeon™ R7 260 et R9 290. Pour les autres GPU, veuillez contacter les fabricants des cartes graphiques pour savoir si elles peuvent prendre en charge ou non.

# <span id="page-18-0"></span>Installation

Pour installer le moniteur sur votre système hôte, suivez la procédure cidessous :

Procédure

- 1. 1-1 Branchez le câble vidéo.
	- a. Assurez-vous que le moniteur et l'ordinateur soient bien éteints. b. Branchez le câble VGA à l'ordinateur.
	- 1-2 Connectez le câble HDMI (uniquement modèle entrée HDMI)
		- a. Assurez-vous que le moniteur et l'ordinateur soient bien éteints. b. Branchez le câble HDMI à l'ordinateur.
	- 1-3 Branchez le câble DP (uniquement modèle entrée DP) (en option) a. Assurez-vous que le moniteur et l'ordinateur soient bien éteints.
		- b. Connectez le câble DP à l'ordinateur.
- 2. Branchez le câble audio (en option).
- 3. Insérez le câble d'alimentation du moniteur dans le port d'alimentation à l'arrière de l'écran.
- 4. Branchez les cordons d'alimentation de votre ordinateur et de votre moniteur sur une prise électrique à proximité.

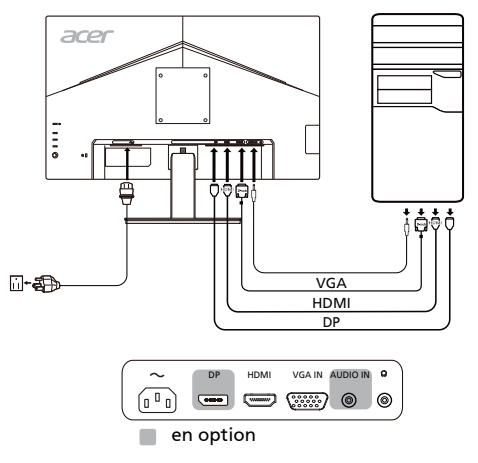

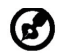

Remarque : L'ajustement du contrôle de volume ainsi que l'égaliseur à d'autres réglages que la position centrale peut augmenter la tension de sortie écouteurs/casque et donc le niveau de pression acoustique.

# <span id="page-19-0"></span>Commandes utilisateur Contrôles basiques

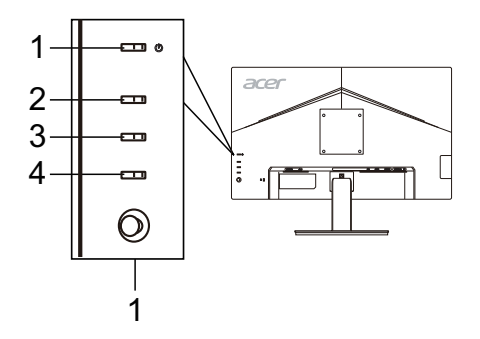

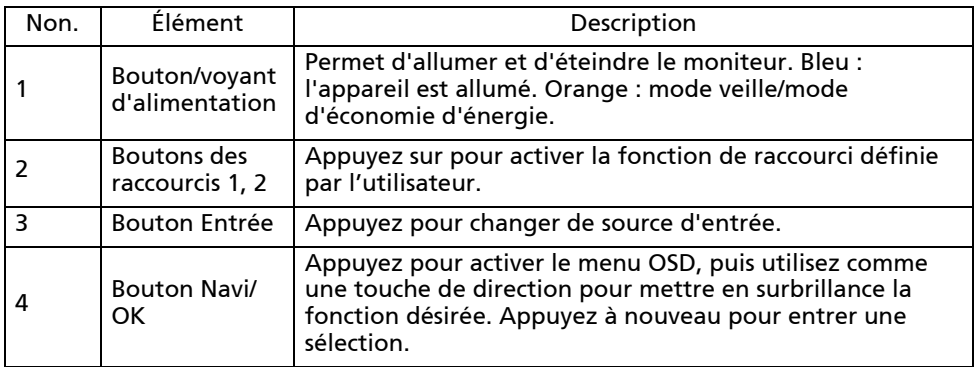

#### Ajuster les paramètres du menu OSD

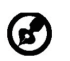

Remarque : Le contenu suivant est une référence générale seulement. Les spécifications du produit peuvent varier.

Le menu à l'écran (OSD) peut être utilisé pour ajuster les paramètres de votre moniteur LCD. Appuyez le bouton MENU pour ouvrir le menu OSD. Vous pouvez utiliser le menu OSD pour ajuster la qualité d'image, la position du menu OSD et les paramètres généraux. Pour les paramètres avancés, veuillez consulter la page suivante :

#### Page principale

Les fonctions par défaut pour les boutons 2 et 3 sont Luminosité et Entrée. Vous pouvez utiliser la fonction [Affectation raccourcis](#page-28-0) pour définir ces boutons pour vos fonctions préférées.

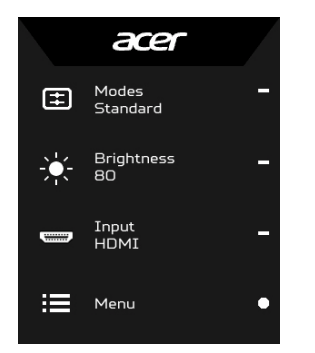

- 1. Modes
- 2. Luminosité
- 3. Entrée
- 4. Menu

#### Ajuster les Modes

Dans une page de fonction, appuyez  $\mathbf H$  pour ouvrir le contrôle Modes et sélectionnez quel profil défini par l'utilisateur utiliser (veuillez voir la section de [La page Fonction](#page-22-0) pour plus d'informations).

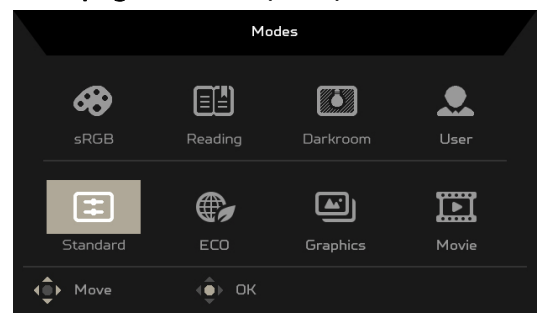

#### Ajuster la Luminosité

Ouvrez le contrôle Luminosité et sélectionnez le paramètre Luminosité en utilisant le bouton Navi/OK. Quand vous avez terminé, appuyez le bouton Navi/OK pour quitter.

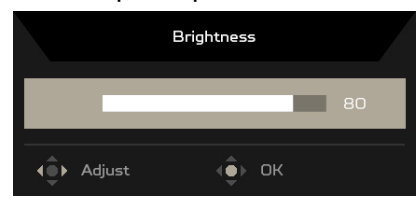

#### Sélectionner l'Entrée

Ouvrez le contrôle Entrée et sélectionnez l'entrée désirée. Vous pouvez également basculer Source auto entre Allumé ou Éteint. Quand vous avez terminé, appuyez le bouton Navi/OK pour quitter.

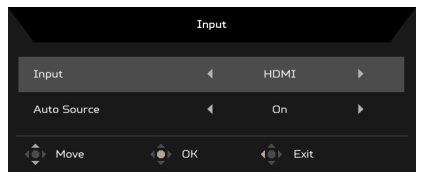

#### <span id="page-22-0"></span>La page Fonction

Ouvrez la page Fonction pour sélectionner une fonction du menu et ajustez les paramètres souhaités en utilisant le bouton Navi/OK. Quand vous avez terminé, appuyez  $\blacktriangleright$  pour quitter. Vous pouvez également appuyer  $\blacktriangleright$ depuis n'importe quelle page de fonction pour sélectionner votre mode préféré.

## Ajuster l'Image

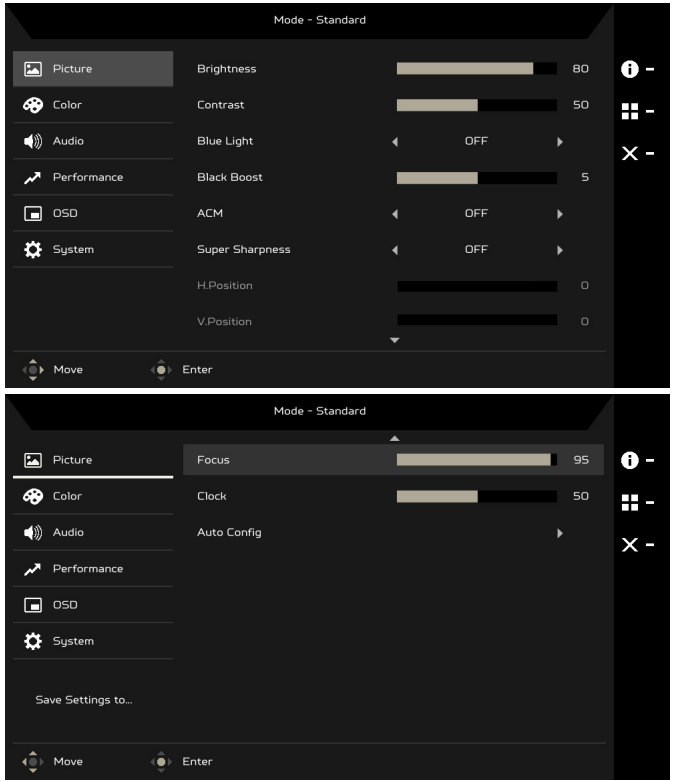

- 1. Appuyez le bouton MENU pour ouvrir le menu OSD.
- 2. En utilisant le bouton Navi/OK, sélectionnez Image dans le menu OSD. Puis naviguez au paramètre que vous voulez changer.
- 3. Utilisez le bouton Navi/OK pour sélectionner le paramètre.
- 4. Luminosité : Ajustez la luminosité de 0 à 100.

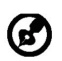

Remarque : Ajuste la balance entre les niveaux lumineux et sombres.

5. Contraste : Ajustez le contraste de 0 à 100.

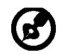

Remarque : Définit le degré de différence entre les zones claires et sombres.

6. Lumière bleue : Filtre la lumière bleue en réglant différents taux d'affichage de Lumière bleue - 80%, 70%, 60%, 50%.

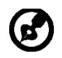

Remarque : Les valeurs plus élevées permettent le passage de plus de lumière bleue. Pour la meilleure protection, sélectionnez une valeur plus faible.

- 7. Boost du noir : Cela augmente l'amplitude des niveaux de couleurs sombres de l'affichage ; les noirs seront moins noirs. Plus le niveau est élevé, plus l'augmentation est importante.
- 8. ACM : Activez ou désactivez ACM. Le réglage par défaut est Désactivé.
- 9. La technologie Super netteté peut simuler des images haute résolution en augmentant la densité de pixels de la source d'origine. Cela peut rendre les images plus nettes et claires.
- 10. H. Position (modèle à entrée analogique uniquement) : Ajustez la position horizontale de 0 à 100.
- 11. V. Position (modèle à entrée analogique uniquement) : Ajustez la position verticale de 0 à 100.
- 12. Netteté (modèle à entrée analogique uniquement) : Ajustez la netteté de 0 à 100.
- 13. Fréquence (modèle à entrée analogique uniquement) : Ajustez la fréquence de 0 à 100.

#### Ajuster la Couleur

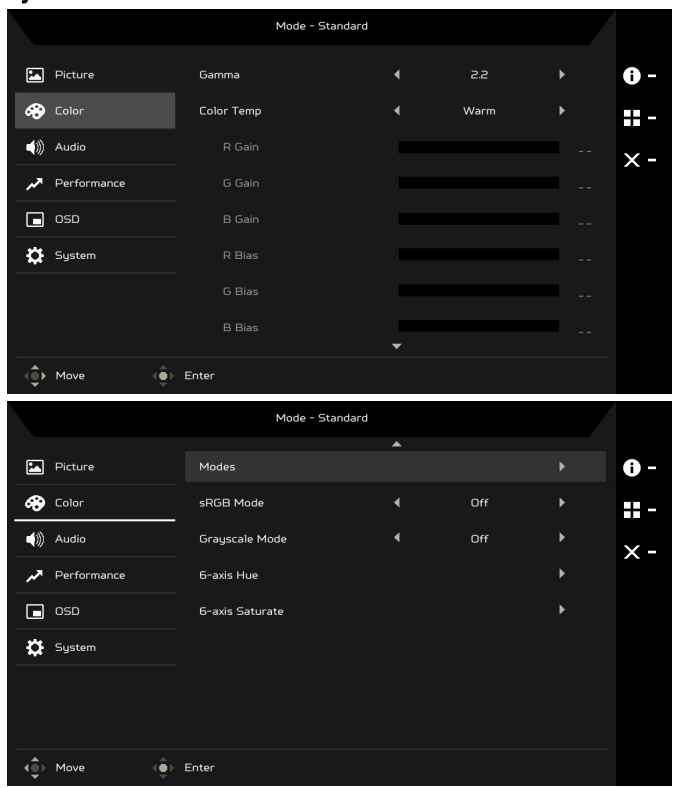

- 1. Appuyez le bouton MENU pour ouvrir le menu OSD.
- 2. En utilisant le bouton Navi/OK, sélectionnez Couleur dans le menu OSD. Puis naviguez au paramètre que vous voulez changer.
- 3. Utilisez le bouton Navi/OK pour sélectionner le paramètre.
- 4. Le mode Gamma vous permet d'ajuster le ton de la luminance. La valeur par défaut est 2,2 (valeur standard pour Windows).
- 5. Temp. Couleur : La valeur par défaut est Chaud. Vous pouvez choisir Clair, Chaud, Normal, Lumière bleue ou Utilisateur.
- 6. Modes : Sélectionnez votre mode préféré.
- 7. Le mode sRVB est pour obtenir une meilleure représentation de la correspondance des couleurs avec le périphérique, comme les appareils photo numériques ou les imprimantes.
- 8. Mode niv gris : Sélectionnez Allumé ou Éteinte pour activer ou désactiver le mode niveaux de gris.
- 9. Teinte 6 axe : Ajustez la Teinte rouge, verte, bleue, jaune, magenta et cyan.
- 10. Saturation 6 axes : Ajustez la Saturation rouge, verte, bleue, jaune, magenta et cyan.

#### Ajuster l'Audio

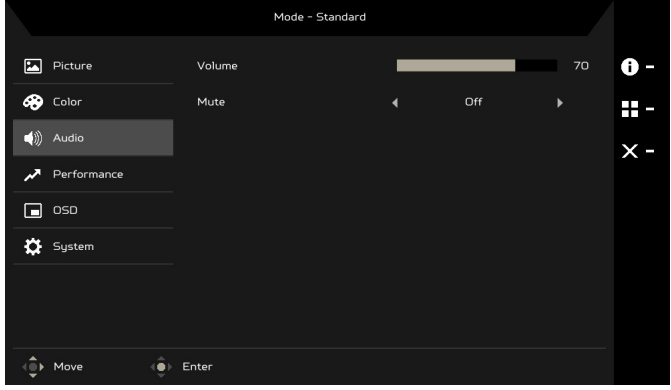

- 1. Appuyez le bouton MENU pour ouvrir le menu OSD.
- 2. En utilisant le bouton Navi/OK, sélectionnez Audio dans le menu OSD. Puis naviguez au paramètre que vous voulez changer.
- 3. Utilisez le bouton Navi/OK pour sélectionner le paramètre.
- 4. Volume : Ajuster le volume.
- 5. Muet : Sélectionnez Allumé ou Éteinte.

#### Ajuster les Performances

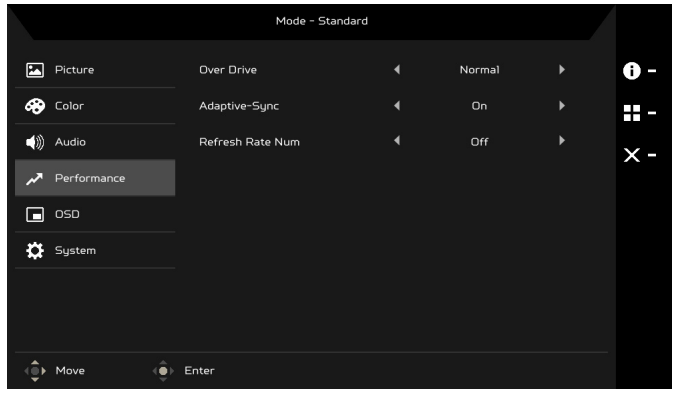

- 1. Appuyez le bouton MENU pour ouvrir le menu OSD.
- 2. En utilisant le bouton Navi/OK, sélectionnez Performances dans le menu OSD. Puis naviguez au paramètre que vous voulez changer.
- 3. Utilisez le bouton Navi/OK pour sélectionner le paramètre.
- 4. Taux de réaction : Sélectionnez Eteinte, Normal ou Extrême.
- 5. Adaptive-Sync : Sélectionnez Allumé ou Éteinte. Adaptive-Sync est disponible uniquement pour les cartes graphiques prises en charge par AMD.
- 6. N tx rafraîcht : Affichez le taux de rafraîchissement actuel du panneau sur l'écran.

#### Ajuster le menu OSD

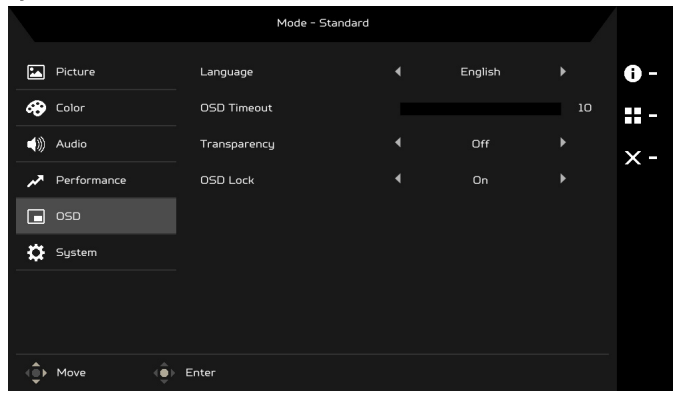

- 1. Appuyez le bouton MENU pour ouvrir le menu OSD.
- 2. En utilisant le bouton Navi/OK, sélectionnez OSD dans le menu OSD. Puis naviguez au paramètre que vous voulez changer.
- 3. Utilisez le bouton Navi/OK pour sélectionner le paramètre.
- 4. Langue : Définissez la langue du menu OSD.
- 5. Délai de l'OSD : Ajustez le délai avant la désactivation du menu OSD.
- 6. Transparence : Sélectionnez la transparence du menu OSD. La transparence peut être 0% (Éteinte), 20%, 40%, 60% ou 80%.
- 7. Verrouillage OSD : La fonction Verrouillage OSD est utilisée pour empêcher le bouton OSD d'être appuyé de manière accidentelle. Pour supprimer le message Verrouillage OSD, appuyez et maintenez le bouton Navi/OK pendant 3 secondes jusqu'à ce que le message disparaisse. Si le message Verrouillage OSD reste affiché, vérifiez si le bouton Navi/OK est bloqué.

#### Ajuster le Système

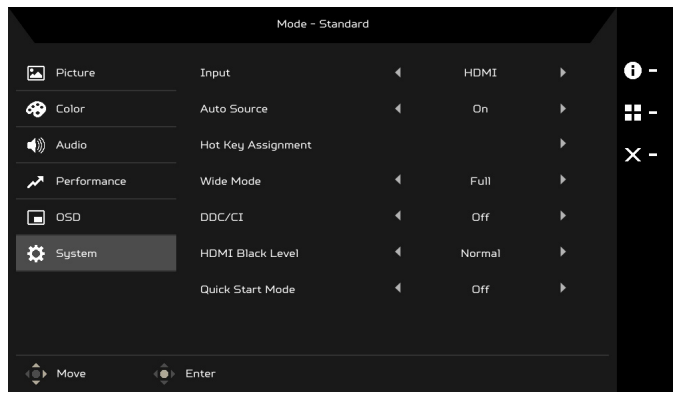

- 1. Appuyez le bouton MENU pour ouvrir le menu OSD.
- 2. En utilisant le bouton Navi/OK, sélectionnez Système dans le menu OSD. Puis naviguez au paramètre que vous voulez ajuster.
- 3. Utilisez le bouton Navi/OK pour sélectionner le paramètre.
- 4. Entrée : Sélectionnez une source d'entrée disponible.
- 5. Source auto : Recherche automatiquement les sources d'entrée disponibles.
- <span id="page-28-0"></span>6. Affectation raccourcis : Sélectionnez la fonction Raccourci 1 ou Raccourci 2.
- 7. Mode Large : Vous pouvez sélectionner le format d'écran que vous utilisez. Les options sont Plein écran et Aspect.
- 8. DDC/CI : Permet aux paramètres du moniteur d'être définis via le logiciel sur l'ordinateur.
- 9. Niveau noir HDMI : Vous pouvez sélectionner le niveau noir sous la source HDMI. Les options sont Normal et Faible.
- 10. Md démarr rapide : Activez le moniteur rapidement.

#### Informations du produit

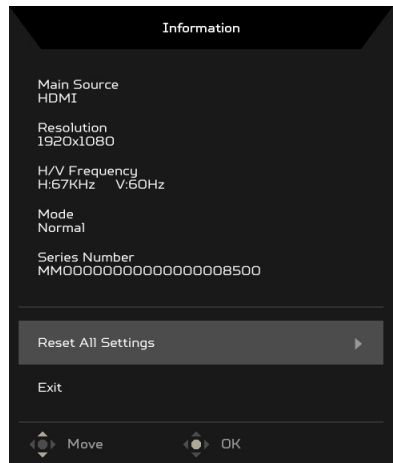

- 1. De n'importe quelle page de fonction, appuyez  $\Box$  pour ouvrir la page Informations.
- 2. Réinitial ts réglages : Réinitialisez tous les réglages aux valeurs par défaut de l'usine.

# <span id="page-30-0"></span>Dépannage

Avant d'envoyer votre moniteur à cristaux liquides en réparation, vérifiez la liste de dépannage ci-dessous afin de tenter de diagnostiquer le problème rencontré.

## (Mode VGA)

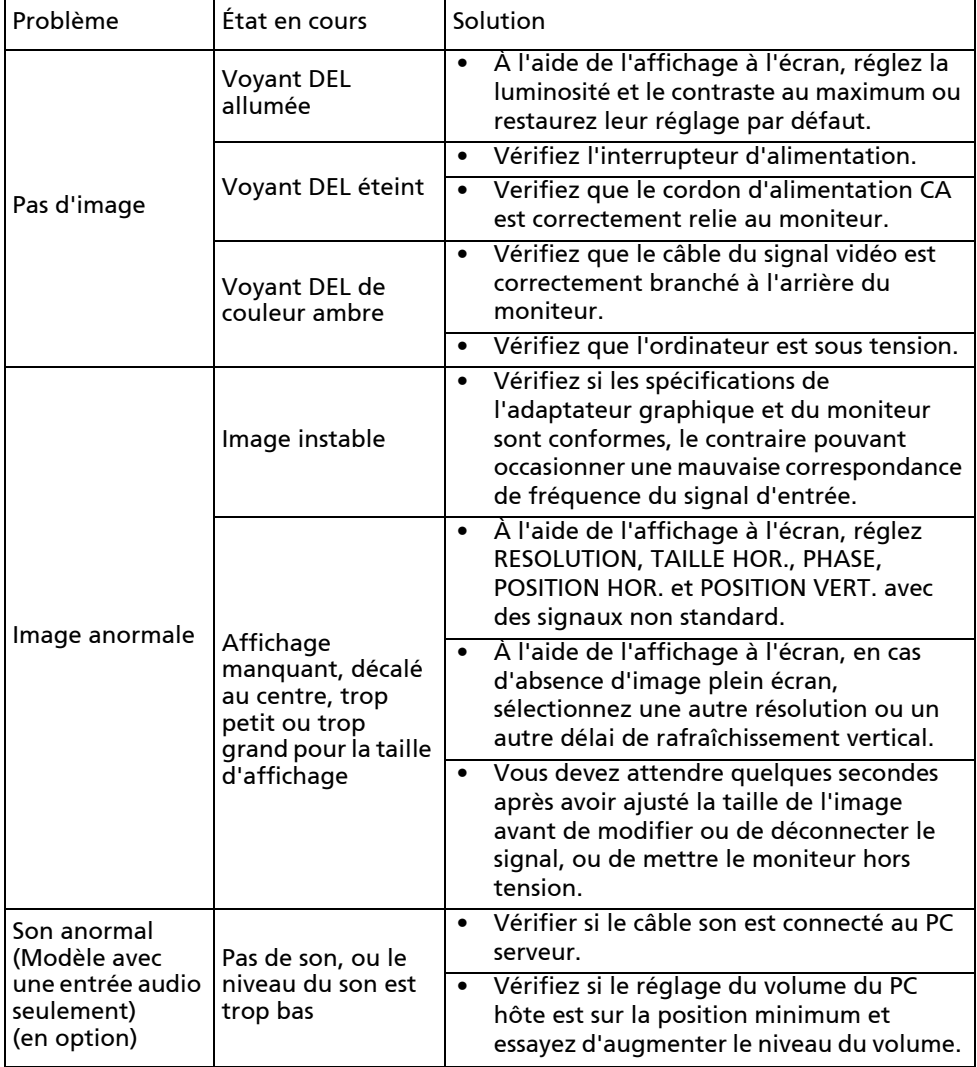

# (Modèles HDMI/DP)

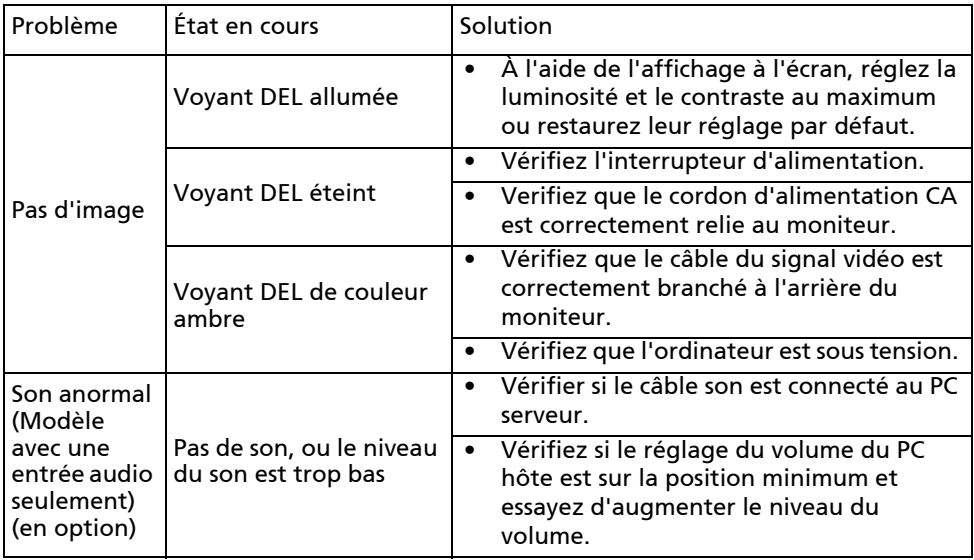

# $\epsilon$

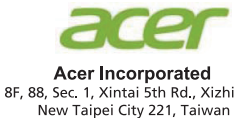

# **Declaration of Conformity**

We.

**Acer Incorporated** 

8F, 88, Sec. 1, Xintai 5th Rd., Xizhi, New Taipei City 221, Taiwan

And,

Acer Italy s.r.l.

Via Lepetit, 40, 20020 Lainate (MI) Italy Tel: +39-02-939-921, Fax: +39-02 9399-2913 www.acer.it

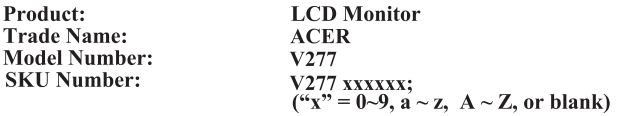

We, Acer Incorporated, hereby declare under our sole responsibility that the product described above is in conformity with the relevant Union harmonization legislations as below Directive and following harmonized standards and/or other relevant standards have been applied:

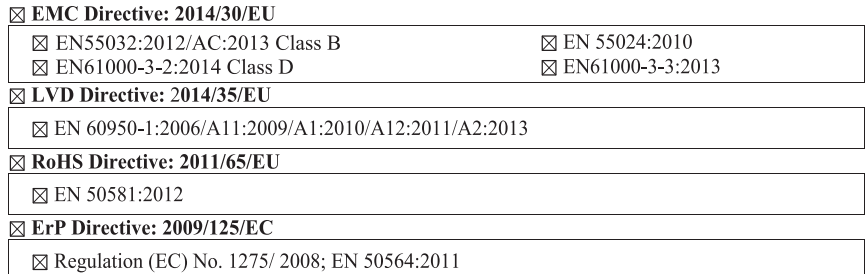

Year to begin affixing CE marking: 2017.

Rutin

RU Jan / Sr. Manager Acer Incorporated (Taipei, Taiwan)

Oct. 26, 2017 Date

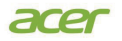

**Acer America Corporation** 333 West San Carlos St., Suite 1500 San Jose, CA 95110 U. S. A. Tel : 254-298-4000 Fax : 254-298-4147 www.acer.com

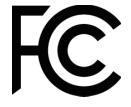

#### **Federal Communications Commission Declaration of Conformity**

This device complies with Part 15 of the FCC Rules. Operation is subject to the following two conditions: (1) this device may not cause harmful interference, and  $(2)$  this device must accept any interference received, including interference that may cause undesired operation.

The following local Manufacturer /Importer is responsible for this declaration:

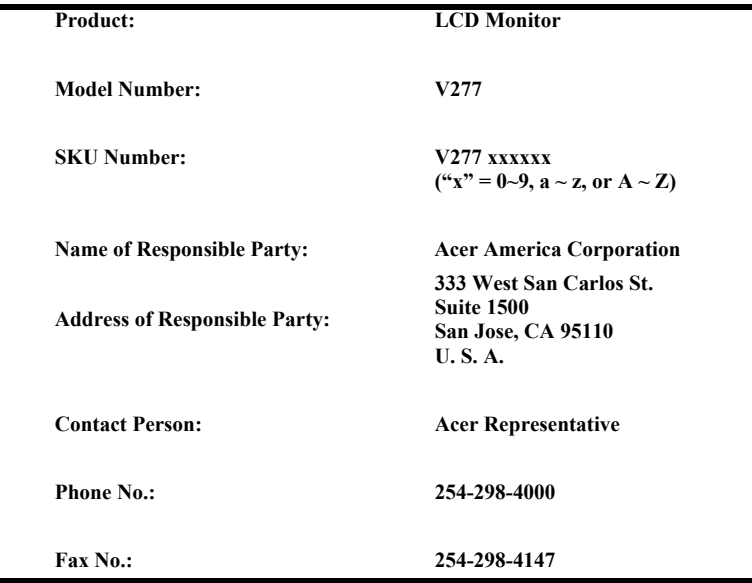

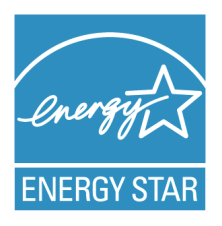

#### **ENERGY STAR®**

Acer's ENERGY STAR qualified products save you money by reducing energy costs and helps protect the environment without sacrificing features or performance. Acer is proud to offer our customers products with the ENERGY STAR mark.

#### **What is ENERGY STAR?**

Products that are ENERGY STAR qualified use less energy and prevent greenhouse gas emissions by meeting strict energy efficiency guidelines set by the U.S. Environmental Protection Agency. Acer is committed to offer products and services worldwide that help customers save money, conserve energy and improve the quality of our environment. The more energy we can save through energy efficiency, the more we reduce greenhouse gases and the risks of climate change. More information refers to http://www.energystar.gov.

#### **Acer ENERGY STAR qualified products:**

- Produce less heat and reduce cooling loads, and warmer climates.
- Automatically go into "display sleep" within 5 minutes of inactivity.
- Wake the monitor when it is in Active Off mode, move the mouse or press any keyboard key.

ENERGY STAR and the ENERGY STAR mark are registered U.S. marks